#### Roteiro para requisição de veículos

Para realizar a reserva de veículos oficiais ou terceirizados é necessário o cadastro de um processo administrativo contendo no mínimo o formulário **F9826 - REQUISIÇÃO DE TRANSPORTE**. Caso sejam transportados mais de 5 pessoas, também deverá ser preenchido o formulário **F9818 - LISTA DE PASSAGEIROS**.

No caso de contratação de veículos terceirizados, após a realização da viagem, o servidor solicitante ou o servidor responsável pelo transporte, deverá preencher o formulário **F9813 - RELATÓRIO DE OCORRÊNCIAS**.

O formulário **F9813 - RELATÓRIO DE OCORRÊNCIAS** deve ser preenchido para relatar qualquer tipo de ocorrência durante a utilização de veículos, tanto oficiais quanto terceirizados. No caso dos terceirizados é de preenchimento obrigatório após a utilização, já para os oficiais, apenas se houverem ocorrências a serem registradas.

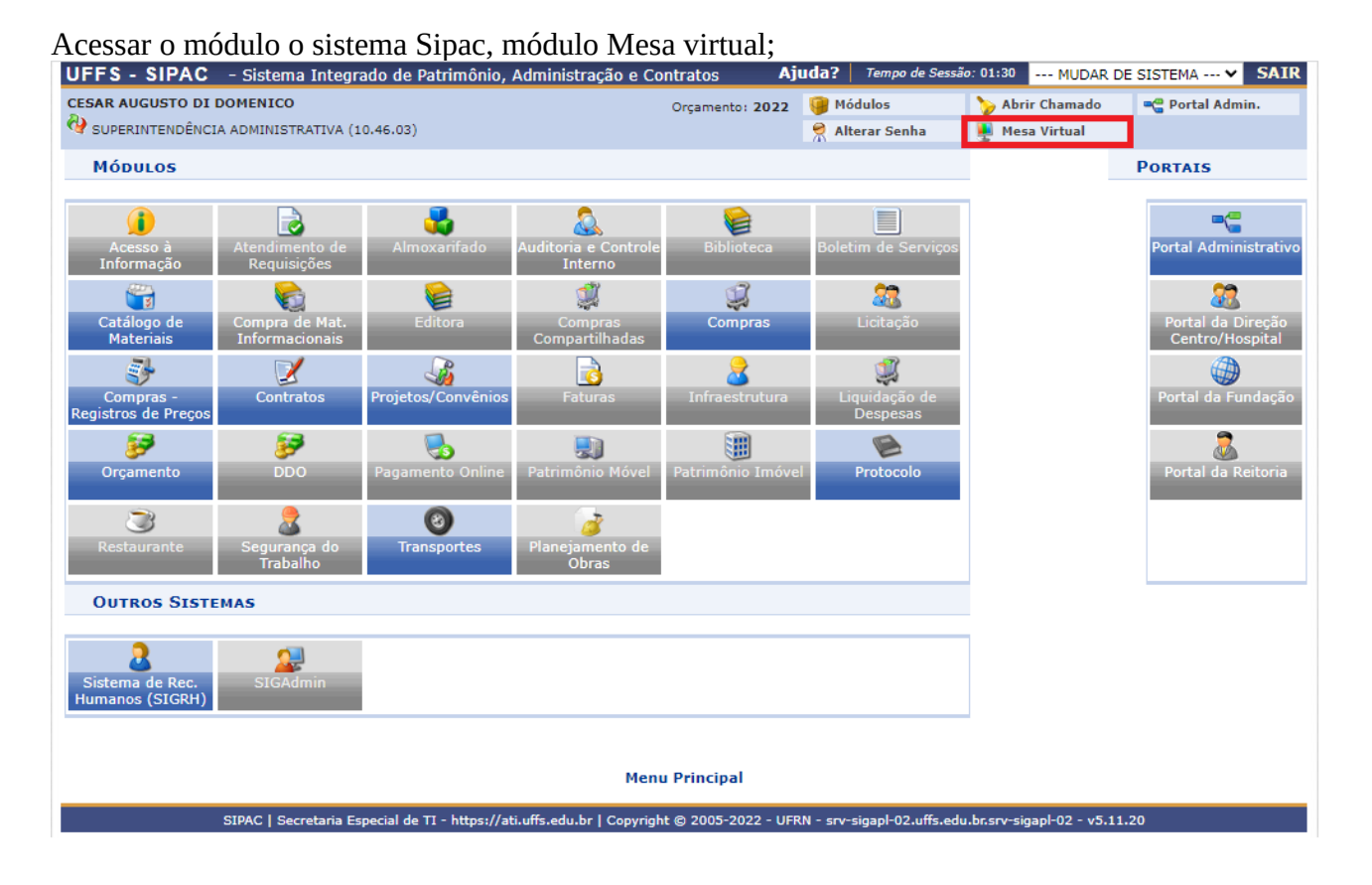

#### Solicitação de veículos

#### Clicar em Processos; Cadastrar Processo;

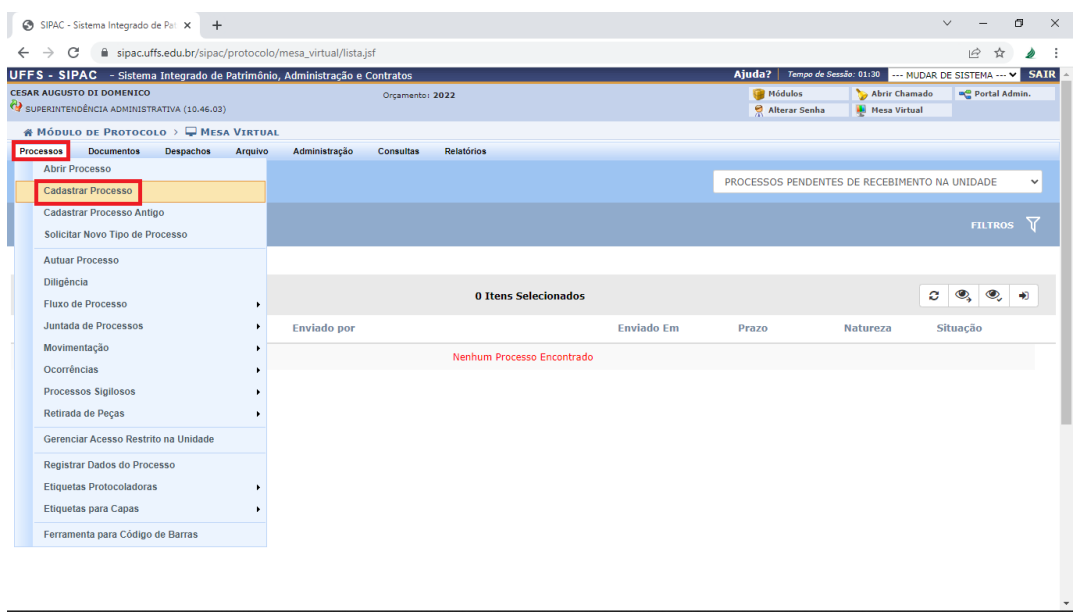

#### Dados gerais

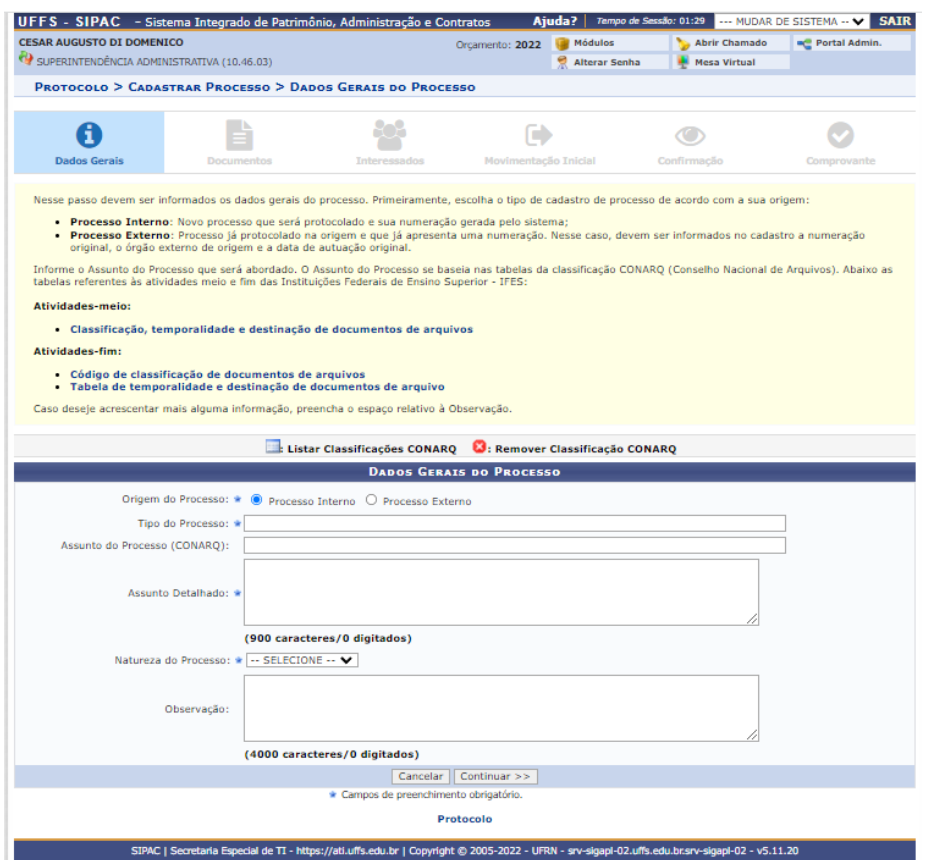

**Origem do Processo:** Processo Interno

**Tipo do Processo:** GESTÃO DE BENS PATRIMONIAIS: TRANSPORTE INSTITUCIONAL - VEÍCULO – 044.4

**Assunto do Processo (CONARQ):** 044.4 - (GESTÃO DE BENS PATRIMONIAIS) ADMINISTRAÇÃO DA FROTA DE VEÍCULOS - CONTROLE DE USO

**Assunto Detalhado:** descrição breve da solicitação

**Natureza do Processo:** OSTENSIVO

Clique em "continuar"

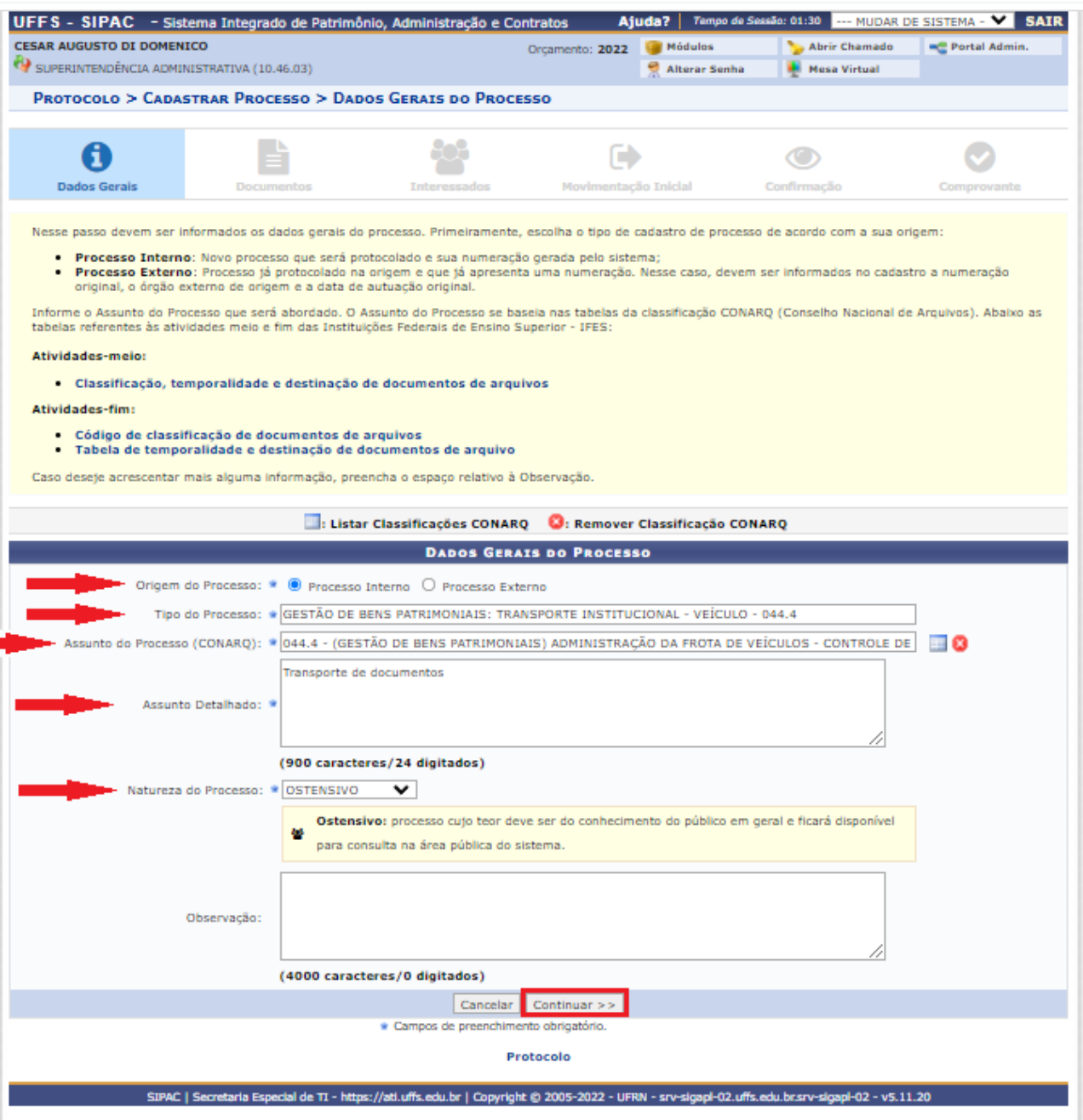

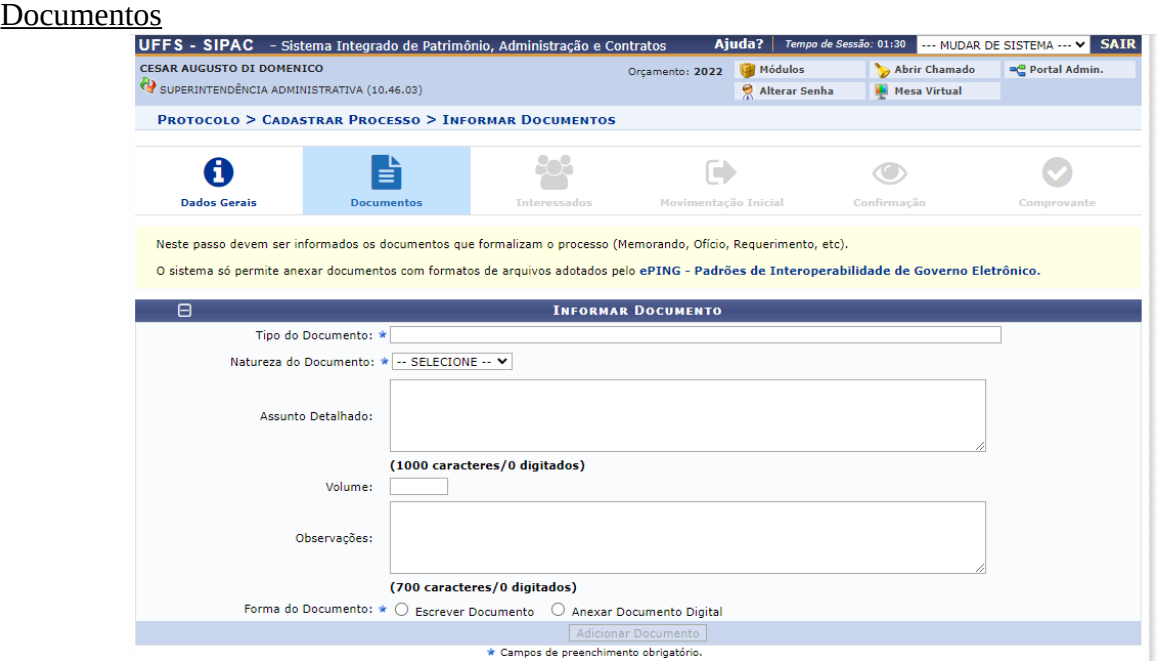

# **Tipo do Documento:** F9826 - REQUISIÇÃO DE TRANSPORTE **Natureza do Documento:** OSTENSIVO **Forma do Documento:** Escrever Documento

Clicar em "Carregar Modelo"

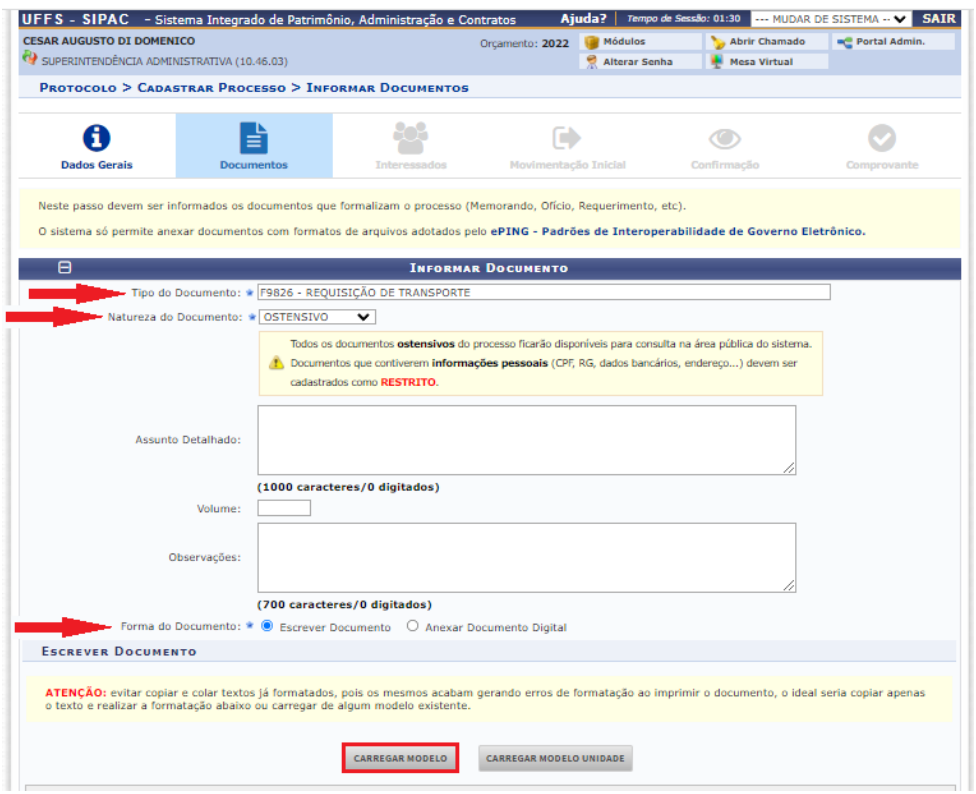

# Preencher os dados do documento 1. DADOS DO REQUISITANTE

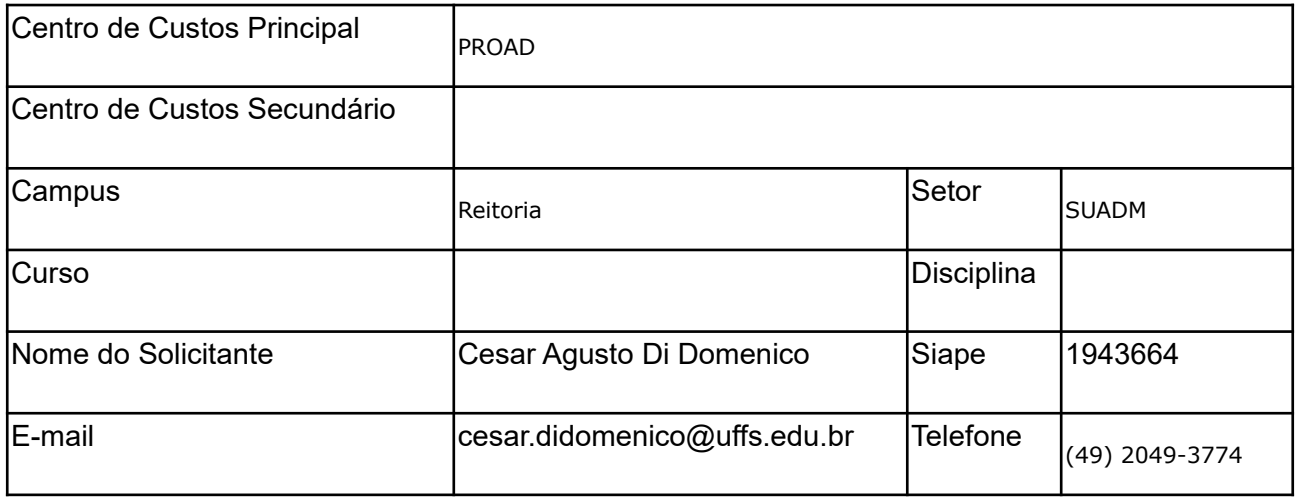

# 2. DADOS DO VEÍCULO

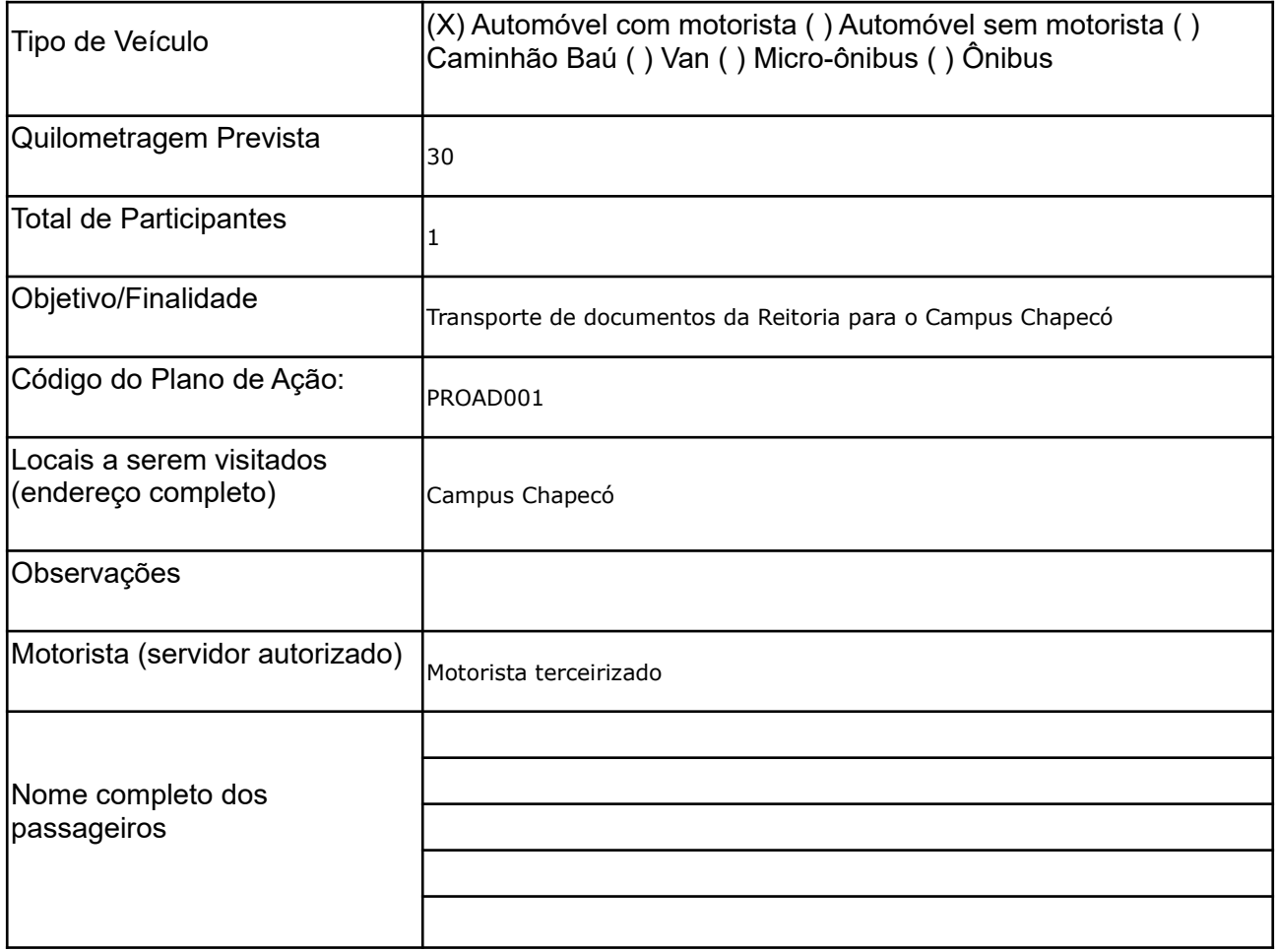

# 3. DADOS DA PARTIDA

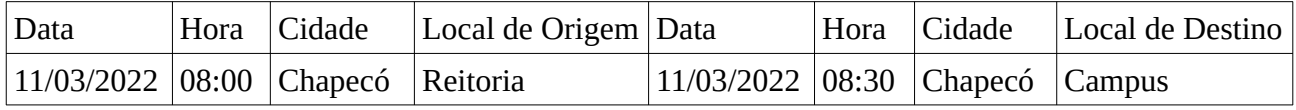

4. DADOS DO RETORNO (mesmo que o servidor não retorne, o veículo precisa retornar a origem, portanto é necessário preencher)

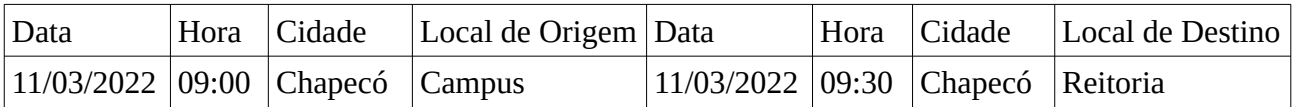

#### Clicar em "Adicionar documento"

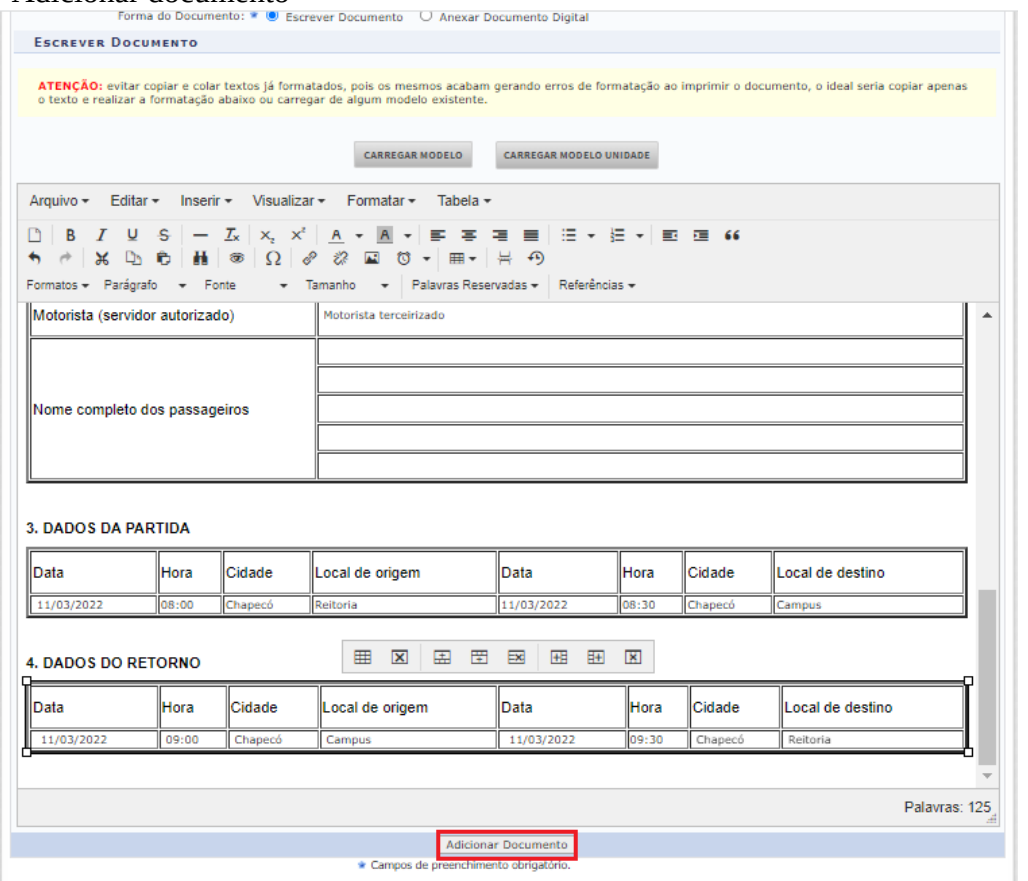

Selecionar o documento e clicar em "Adicionar assinante"; Incluir "minha assinatura" Clicar novamente em "Adicionar assinante" e **incluir a assinatura do servidor responsável pela autorização da requisição** (verificar no Anexo I quem são os responsáveis pela autorização).

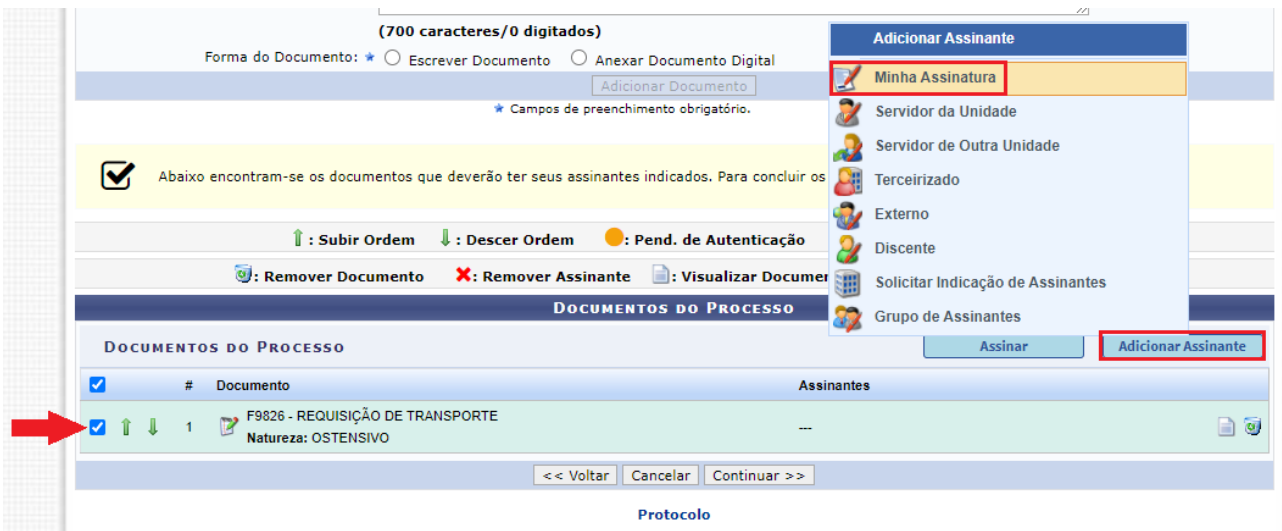

## Clicar em "Assinar"

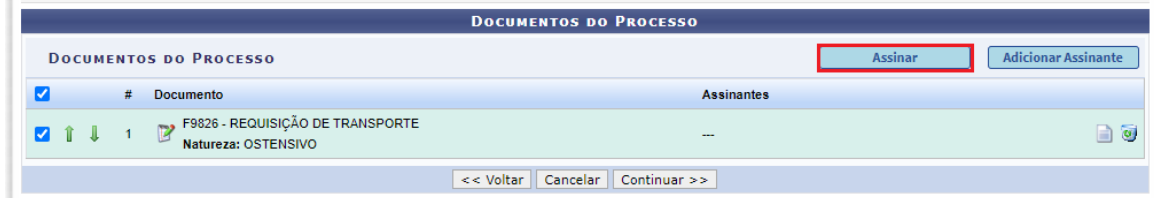

Clique no botão para adicionar a função

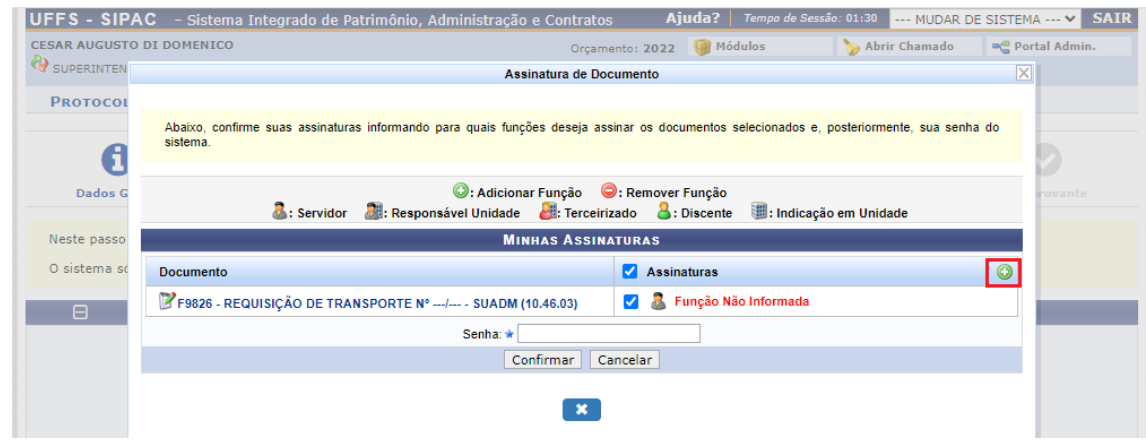

#### Selecione a função desejada e clicando no botão verde

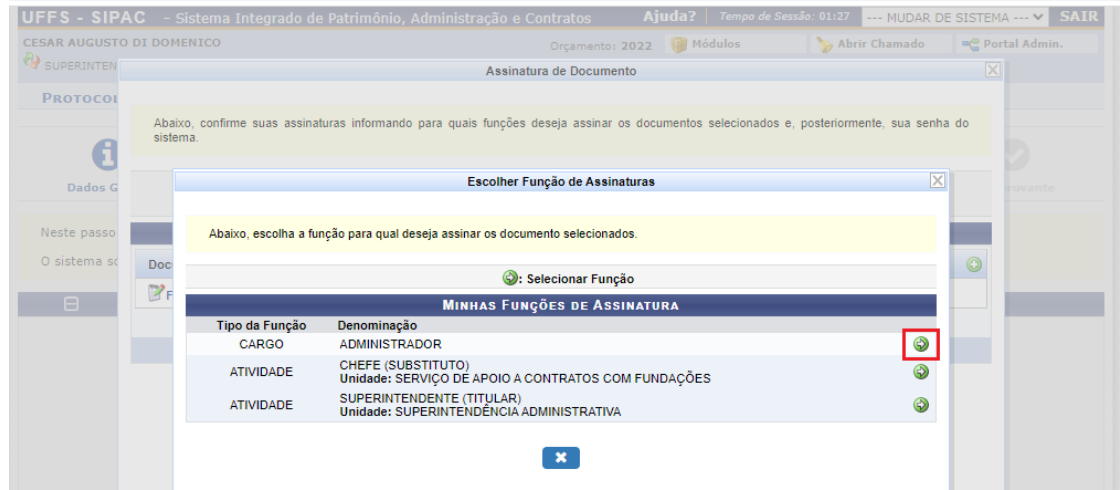

Insira a senha e clique em confirmar

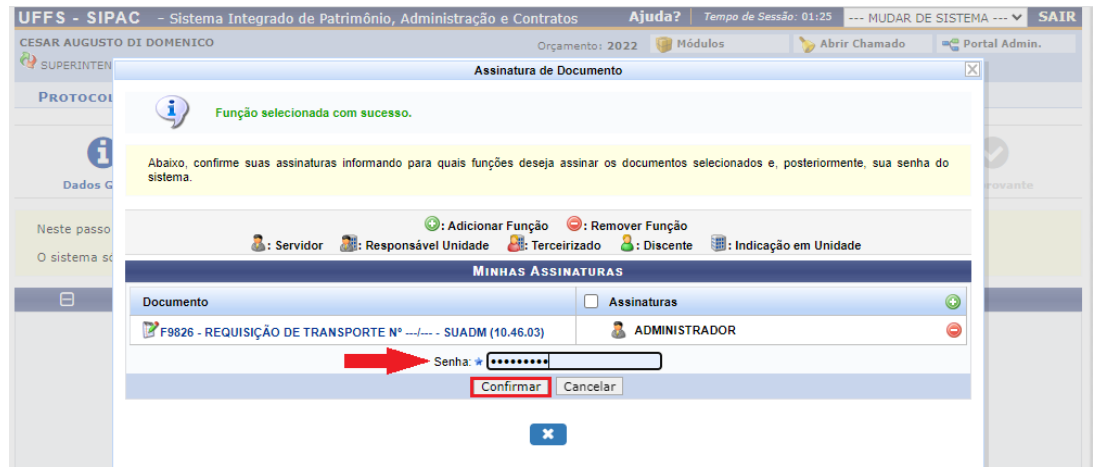

Quando o transporte for realizado com van, micro-ônibus, ônibus ou se for acima de 5(cinco) passageiros incluir a lista de passageiros. Se não for o caso, desconsiderar esta etapa.

Documentos

# **Tipo do Documento:** F9818 - LISTA DE PASSAGEIROS **Natureza do Documento:** RESTRITO **Hipótese Legal:** INFORMAÇÃO PESSOAL (Art. 31 da Lei 12.527/2011) **Forma do Documento:** Escrever Documento

Clicar em "Carregar Modelo"

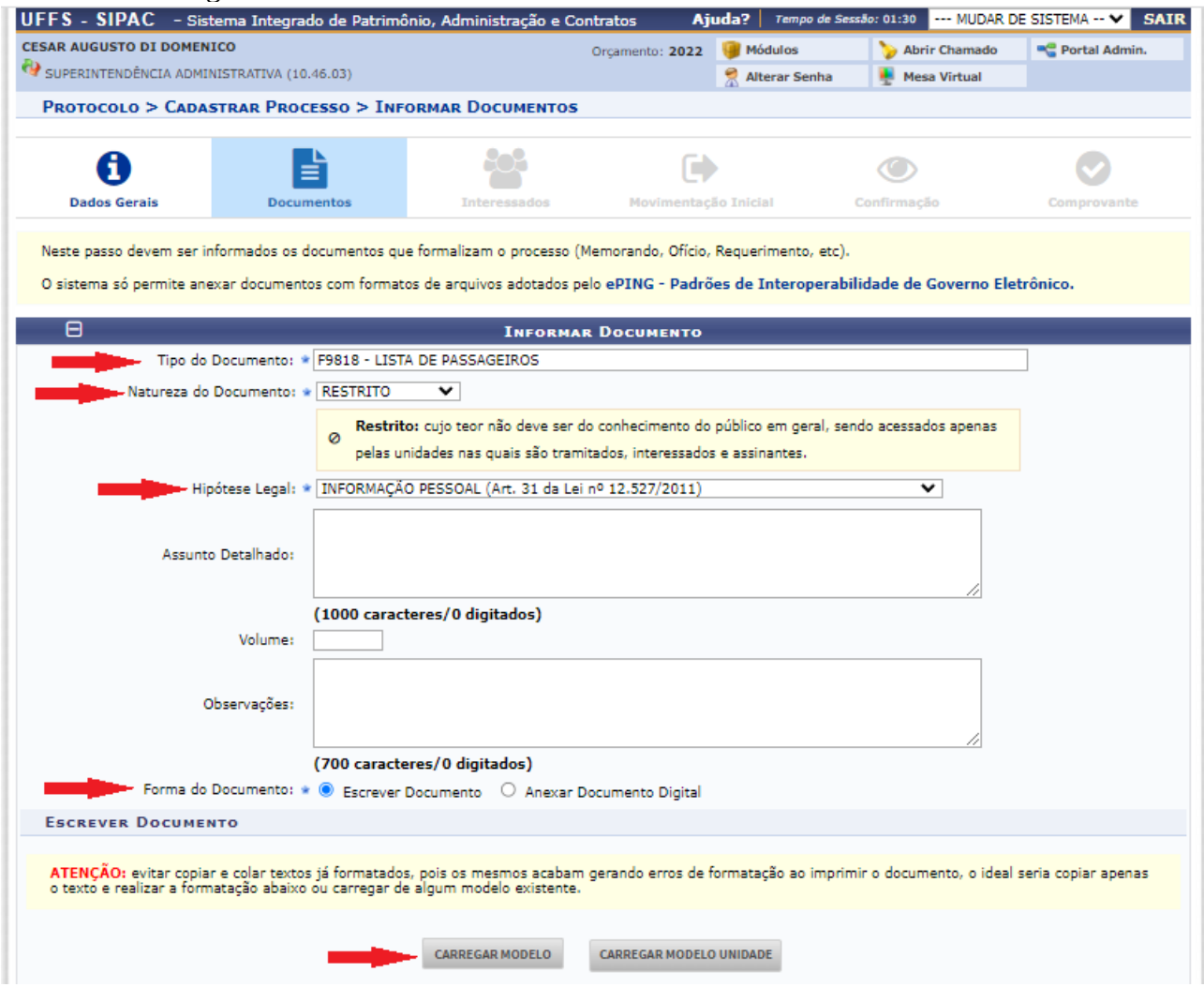

Preencher os dados do documento: 1. DADOS DE DESLOCAMENTO 2. LISTA DE PASSAGEIROS

Clique em "Adicionar documento"

Em seguida adicione as assinaturas e assine a lista de passageiros seguindo os mesmos passos do documento anterior (requisição de transporte).

## Clicar em "Continuar"

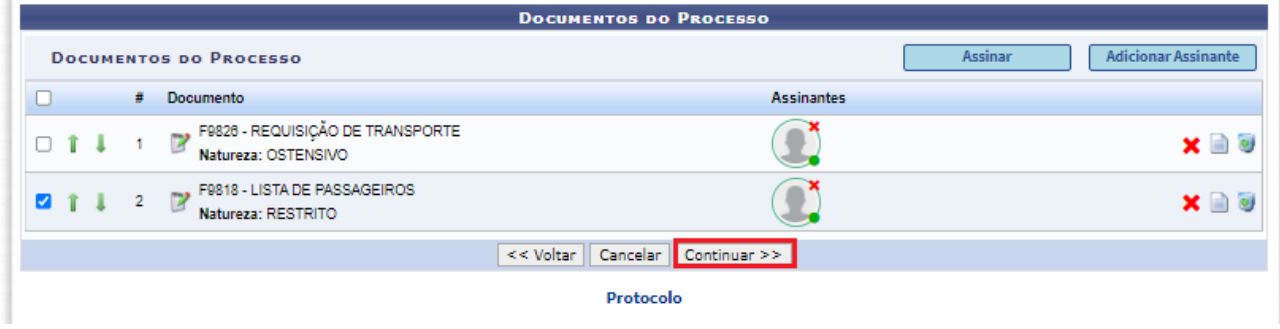

Inserir o interessado, pode ser um servidor ou uma unidade da UFFS e também pode ser inserido mais de um interessado se for o caso.

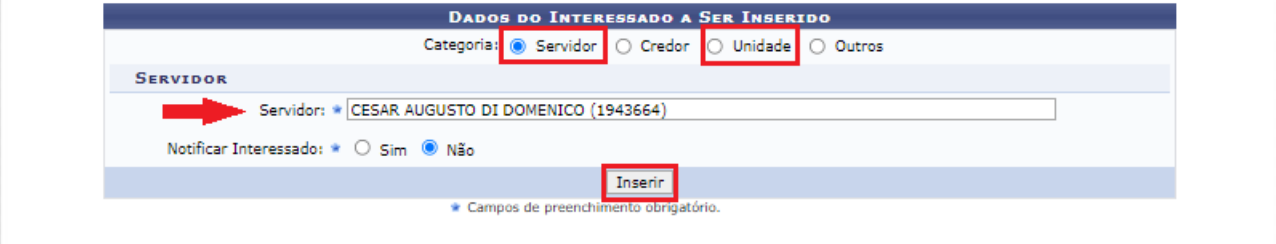

# Após inserir os interessados, clicar em "Continuar"

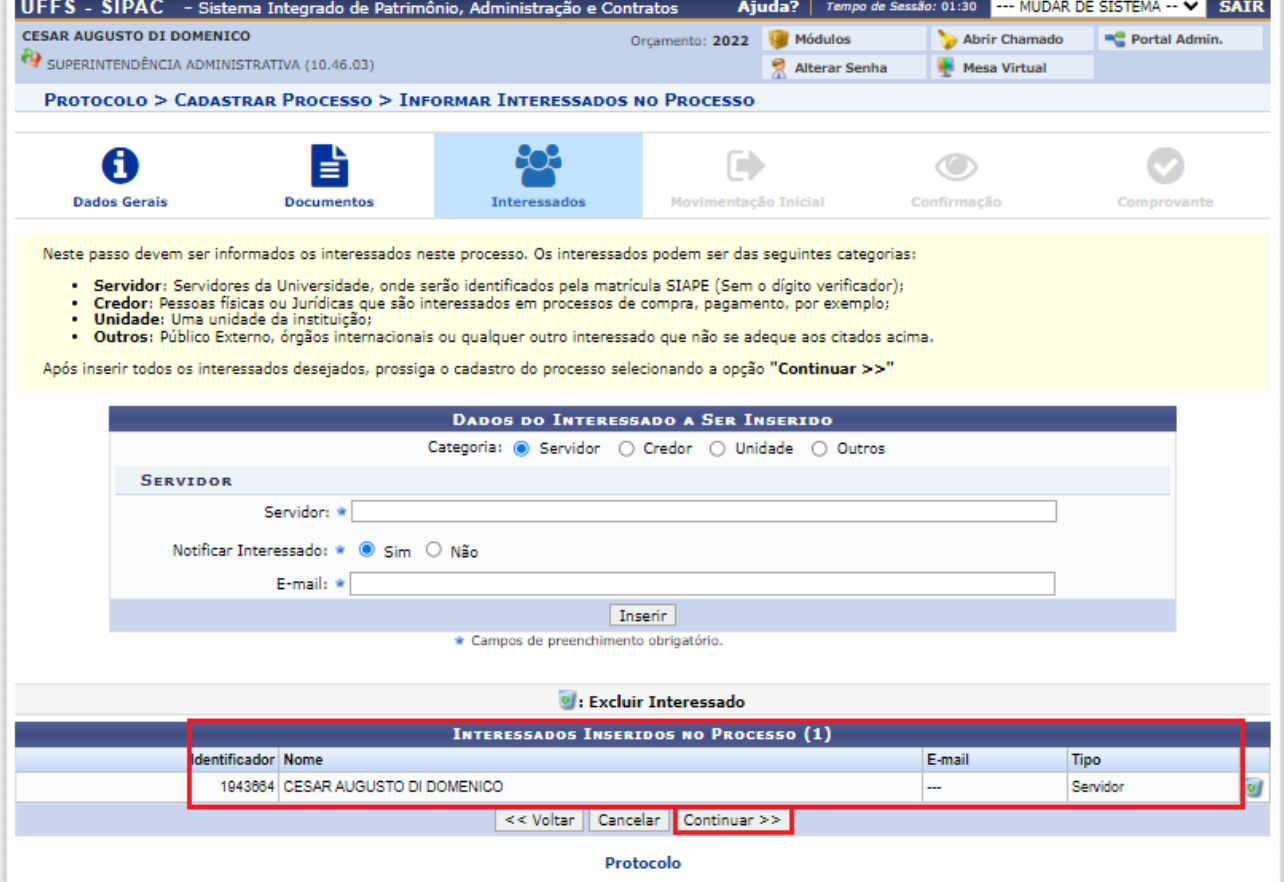

## Movimentação Inicial Destino: Outra Unidade

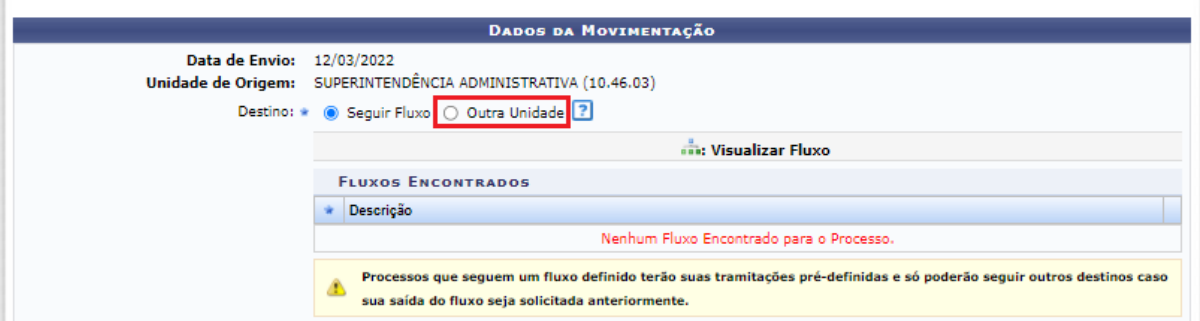

Unidade de Destino: Informar uma das unidades a seguir conforme necessidade:

- SERVIÇO DE TRANSPORTE CERRO LARGO (10.38.05.15)
- SERVIÇO DE TRANSPORTE CHAPECÓ (10.41.14.14)
- SERVIÇO DE TRANSPORTE ERECHIM (10.44.06.13)
- SERVIÇO DE TRANSPORTE LARANJEIRAS DO SUL (10.42.10.16)
- SERVIÇO DE TRANSPORTE PASSO FUNDO (10.43.04.12)
- SERVIÇO DE TRANSPORTE REALEZA (10.40.08.13)
- SERVIÇO ESPECIAL DE TRANSPORTES (10.46.03.04.01) este é para a Reitoria

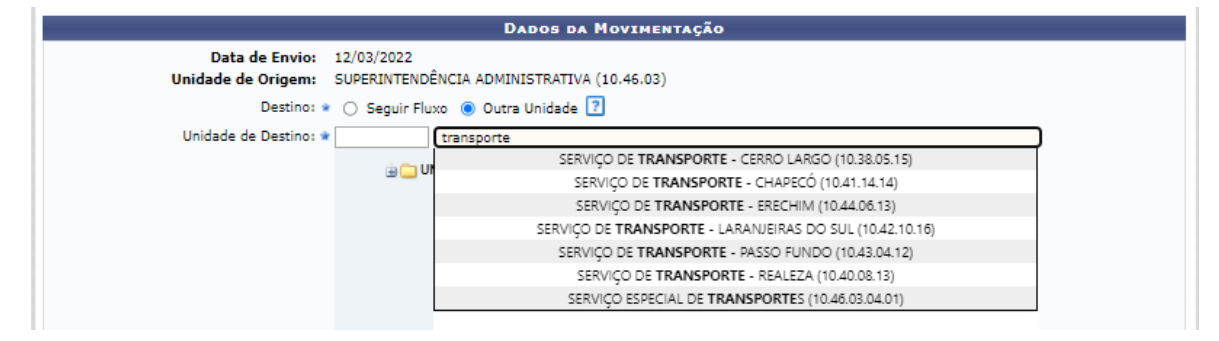

#### Clicar em Continuar

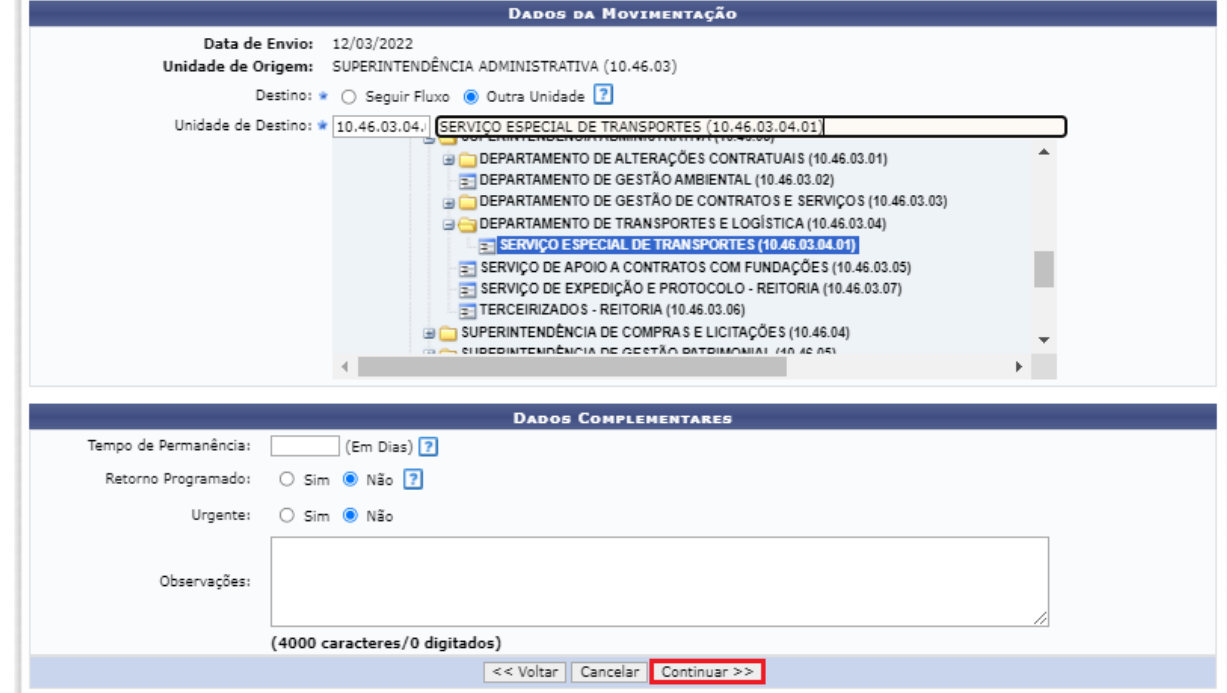

## Confirmação Conferir os documentos e depois clicar em Confirmar

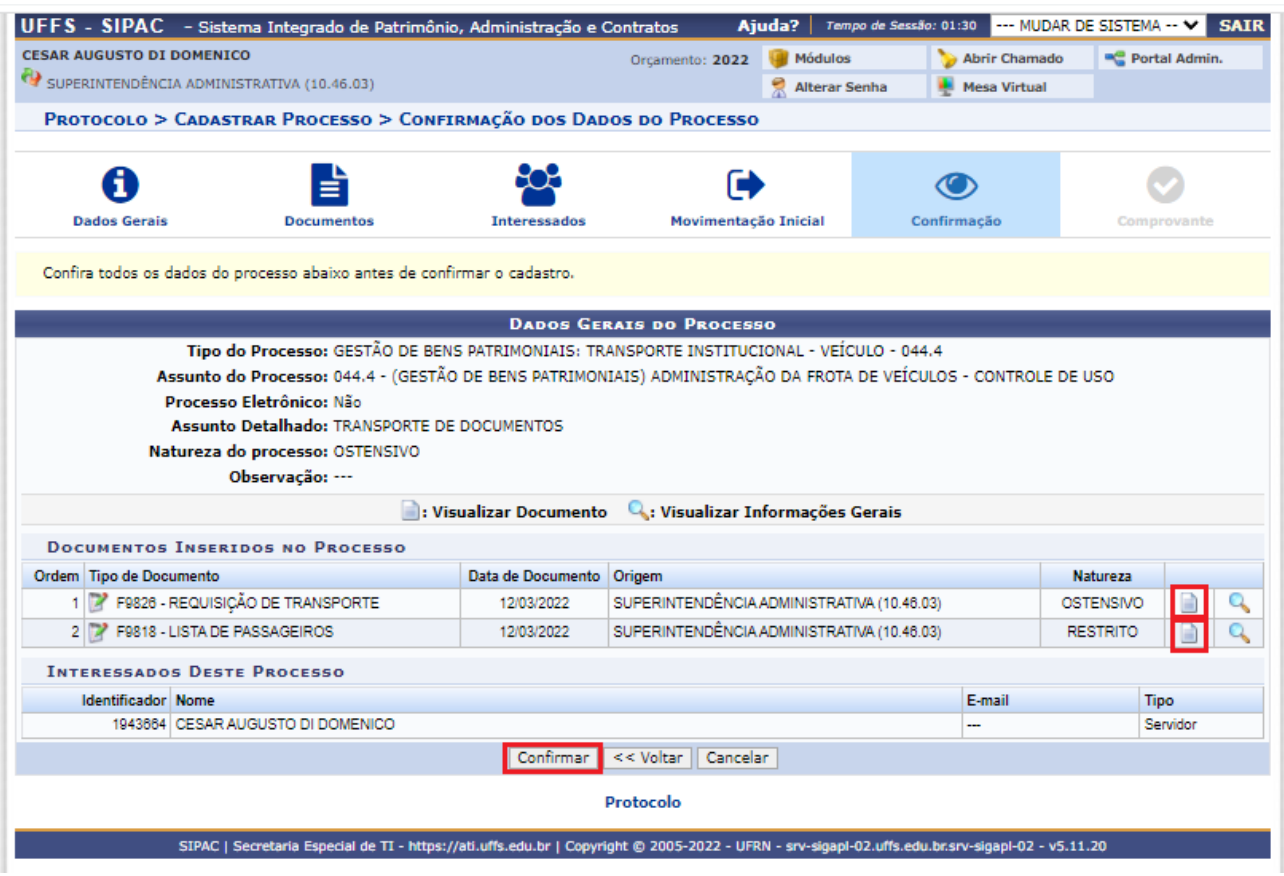

Fim.

O processo foi cadastrado e enviado para o serviço de transporte conforme escolhido pelo solicitante.

Obs. O processo não aparecerá na fila do serviço de transporte para a realização do agendamento do veículo até que o responsável pela autorização (nome do servidor informado no momento da assinatura do documento) assine os documentos.

Caso os documentos não contenham assinatura do responsável pela autorização, o processo será devolvido ao solicitante para que providencie a autorização. Neste caso, não há necessidade de cadastrar os documentos novamente, mas é preciso adicionar um despacho padrão solicitando autorização. Caso o responsável pela autorização opte pela autorização, esta pode ser realizada com outro despacho padrão inserido pelo responsável, indicando que está autorizando a requisição.